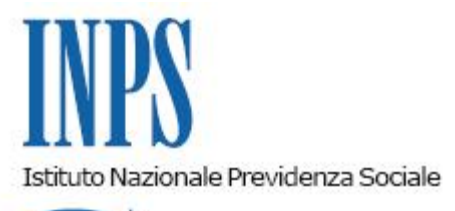

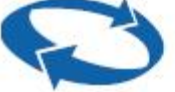

*Direzione Centrale Entrate e Recupero Crediti Direzione Centrale Organizzazione e Sistemi Informativi* 

**Roma, 07-11-2017**

**Messaggio n. 4405**

OGGETTO: **Domande di rimborso versamenti lavoro accessorio effettuati in data successiva all'entrata in vigore del Decreto legge n. 25 del 17 marzo 2017.**

In riferimento ai voucher telematici, la cui normativa di riferimento è stata abrogata con Decreto legge n. 25 del 17 marzo 2017, convertito in Legge n. 49 del 20 aprile 2017, con messaggio Hermes n. 1652/2017 è stato precisato che i versamenti effettuati tramite bollettino postale, bonifico, modello F24 e Portale dei pagamenti in data successiva al 17 marzo 2017 non potevano essere utilizzati e sarebbero stati rimborsati a cura delle strutture territoriali dell'Istituto, previa verifica del regolare afflusso dei fondi.

Pertanto, i committenti interessati possono presentare domanda di rimborso presso le Sedi utilizzando il modello SC52, il quale dovrà essere protocollato ad opera della struttura territoriale che l'ha ricevuto.

Per procedere al rimborso è necessario che il committente comunichi i seguenti dati:

- tipo di pagamento (bollettino bianco, on line Porta dei pagamenti, F24, bonifico o altro);
- data versamento e importo per tutti i tipi di pagamento;
- per i pagamenti on line, il codice INPSrilasciato dal sito INPS al momento del pagamento;
- per i bollettini bianchi frazionario, sezione e VCY.

I committenti devono, inoltre, allegare la ricevuta del versamento per tutti i tipi di pagamento,

ad eccezione dei pagamenti effettuati mediante modello F24, per i quali la predetta allegazione è meramente facoltativa.

Nelle ipotesi in cui il versamento sia avvenuto tramite bonifico, la Sede territoriale dell'Istituto invia copia della richiesta ed eventuale documentazione alla Direzione Centrale Entrate e Recupero crediti (tramite email alla casella dedicata al lavoro occasionale) per la verifica sulla procedura di Poste (verifica estratto conto). Concluse le verifiche, la Direzione Centrale Entrate e Recupero crediti darà il via libera (sempre per email) all'inserimento dell'istanza di rimborso.

Per la gestione dei suddetti rimborsi si è resa necessaria la predisposizione di apposito applicativo informatico, accessibile per il personale dell'Istituto attraverso la procedura di gestione del lavoro occasionale accessorio sul sito intranet dell'Istituto, seguendo il seguente percorso: dalla prima pagina di INTRANET occorre selezionare il percorso PROCESSI >> Soggetto contribuente >> Lavoro Accessorio e successivamente tra le procedure a fondo pagina selezionare Registrazione datori di lavoro/lavoratori.

L'operatore di Sede inserirà i dati comunicati nell'istanza di rimborso tramite la funzionalità "Rimborsi post DL. 25/2017" nella sezione "Datore di lavoro - Gestione Voucher Telematici" della procedura intranet, la quale provvederà alle verifiche sugli archivi. Questa operazione corrisponde alla presa in carico dell'istanza da parte della Sede che passa nello stato "PRESA IN CARICO".

L'operatore della Sede che ha preso in carico l'istanza, conclusa l'istruttoria, effettuerà il rimborso tramite la procedura PAGAMENTI VARI, in analogia con le procedure standard di rimborso (in proposito si richiamano le istruzioni fornite nel messaggio n. 10500/2011). Lo stesso operatore, effettuato il rimborso, chiuderà l'istanza nella procedura intranet tramite la funzionalità "liquidazione" presente nella sezione "Utilità" di "Rimborsi post DL. 25/2017", accessibile agli utenti profilati su IDM come OperatoreRimborsiPostDL. Conseguentemente l'istanza sarà configurata nello stato "LIQUIDATA".

Solamente la Sede che ha preso in carico l'istanza potrà effettuare la liquidazione, in analogia con le procedure standard di rimborso. Nel caso di una chiusura effettuata erroneamente senza la fase di liquidazione, sarà necessario inviare apposita segnalazione alla Direzione Centrale Entrate e Recupero crediti per consentirne lo sblocco dal centro.

> Il Direttore Generale Gabriella Di Michele